# INTRODUCTION TO PROCESSING

Alark Joshi, Amit Jain, Jyh-haw Yeh and Tim Andersen

# What is Processing?

- $\square$  Processing is a programming language designed to make programming easier
- $\square$  Developers were frustrated with how difficult it was to write small programs for new programmers
	- **<u>n</u>** Need for compilers
	- **□** Software that wasn't always free
	- $\blacksquare$  Didn't always work together
	- **<u>E</u>** Took the joy out of process of learning programming

### Goal

- $\square$  Goal was to make a programming language that would allow fast prototyping of ideas
- $\Box$  Easy to use and teach at a middle-school and highschool level
	- **<u><b>u**</u> With minimal setup
	- **<u>n</u>** Immediate visual feedback
	- **□** Potential to undertake big projects using the language

## Processing

- □ Prototyping is done in the form of a *sketch*
- $\Box$  Programmers keep adding a few lines and adding to the sketch
- $\Box$  Visual feedback feeds the curiosity that is inherent in new programmers
- $\Box$  The vision behind processing is to enable the process of learning programming through creating interactive graphics

#### Let us begin!

 $\Box$  Easy to download and install processing from http://processing.org

# Let us write our First Program

- $\square$  Think about graph paper
- $\Box$  How would you draw a line between (0, 0) and  $(5,5)$ ?
- $\Box$  Pick the x,y location of the starting point and the x,y location of the destination point and connect the dots in between
- $\square$  Please work with another student and draw a line on the graph between
	- 1.  $(2,0)$  and  $(2,6)$
	- 2.  $(2,4)$  and  $(6,4)$

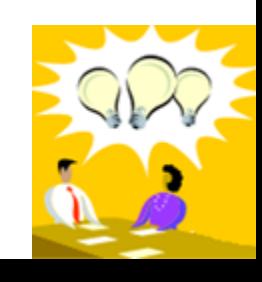

### First Program

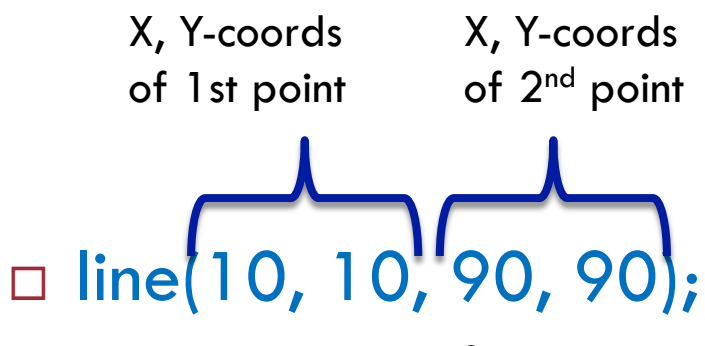

 $\blacksquare$  This is your first program

¤ Type it in and click on the **Triangle (Play button)** in the

top menu or select **Sketch**à**Run**

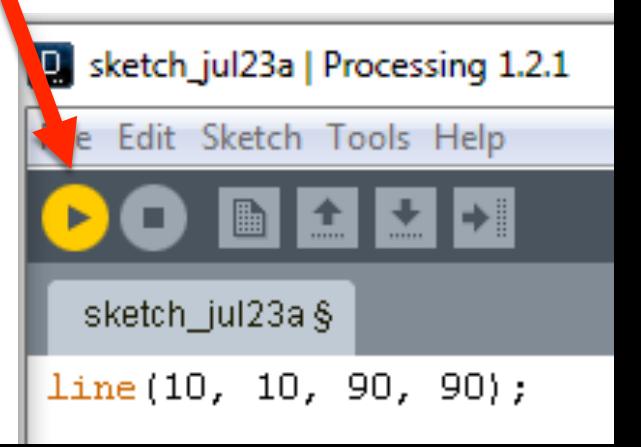

#### First Program

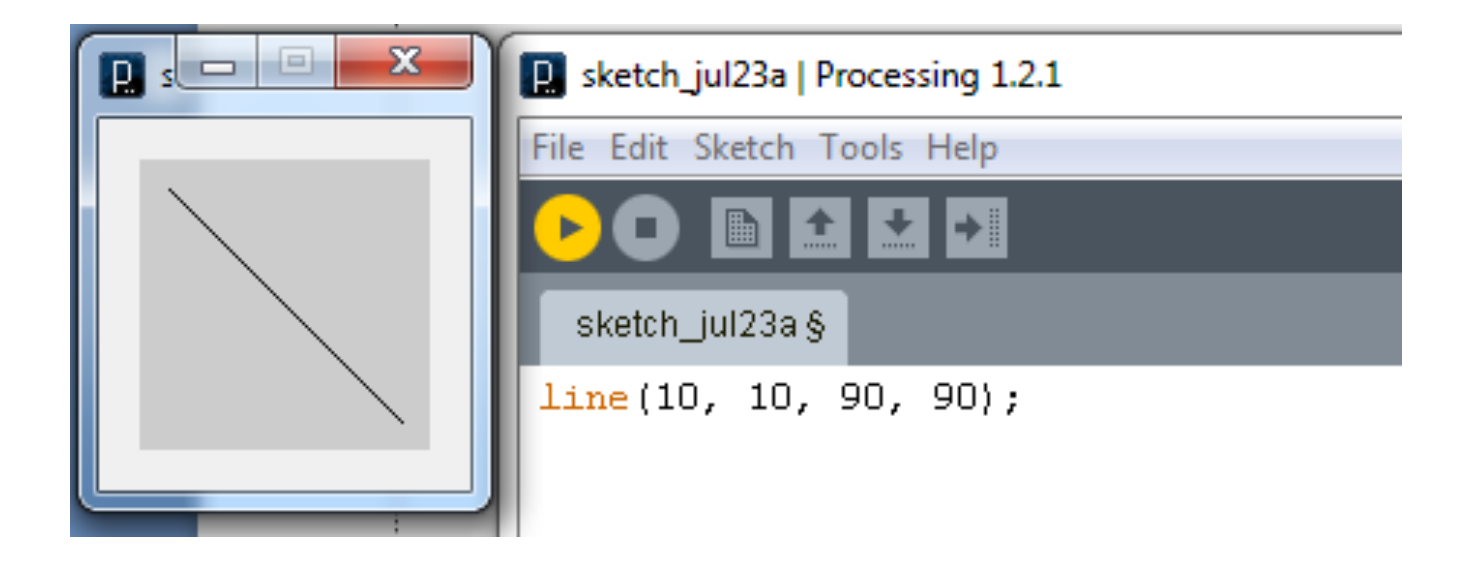

What is *different* about the direction of the line?

### Coordinates on the Screen

#### □ On a computer screen, the origin (0, 0) is **always** at the top left location of the screen

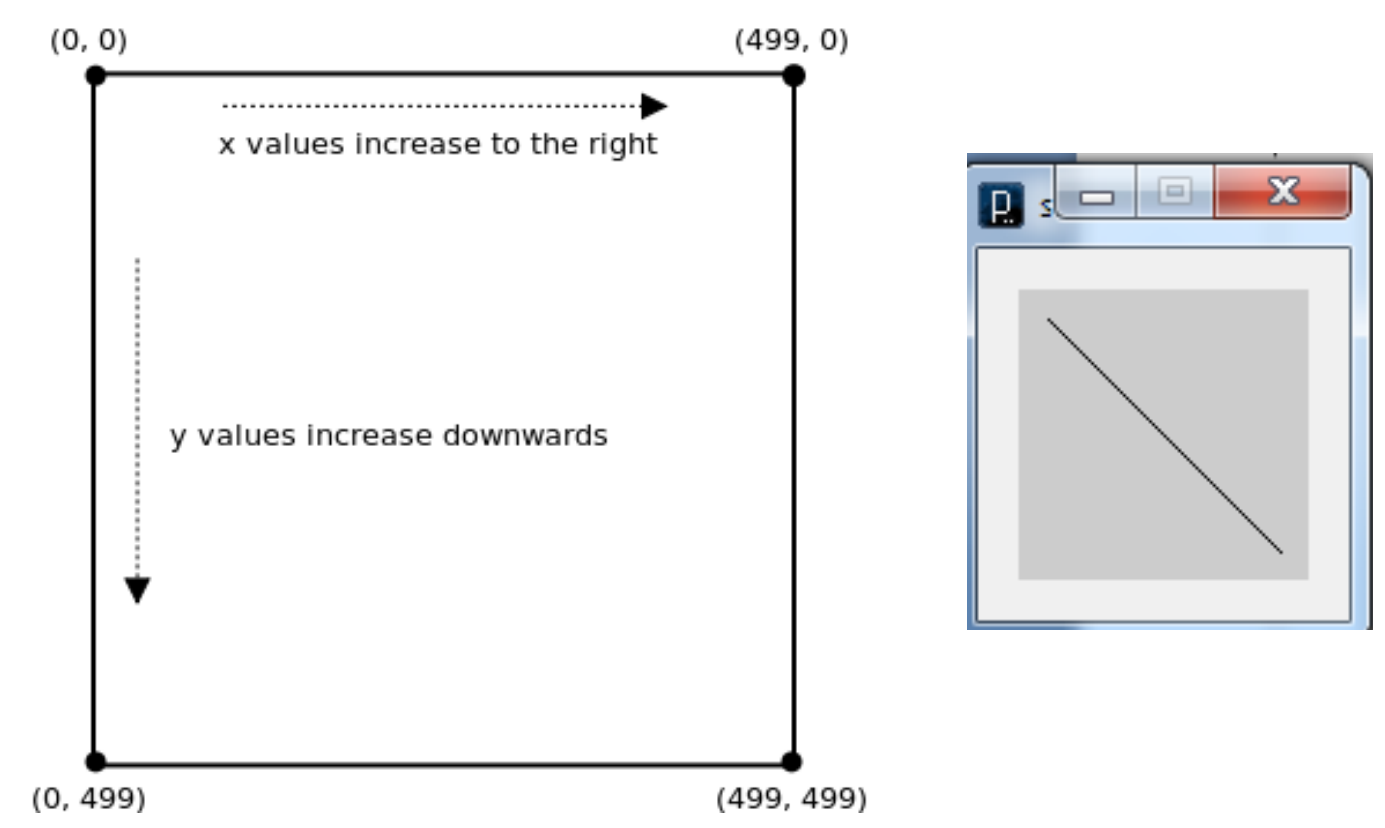

Image credits: http://www.cs.sfu.ca/CourseCentral/166/tjd/translation\_rotation.html

#### Basic Shapes

#### $\Box$  Points, Rectangles, Triangles, Quadrilaterals etc.

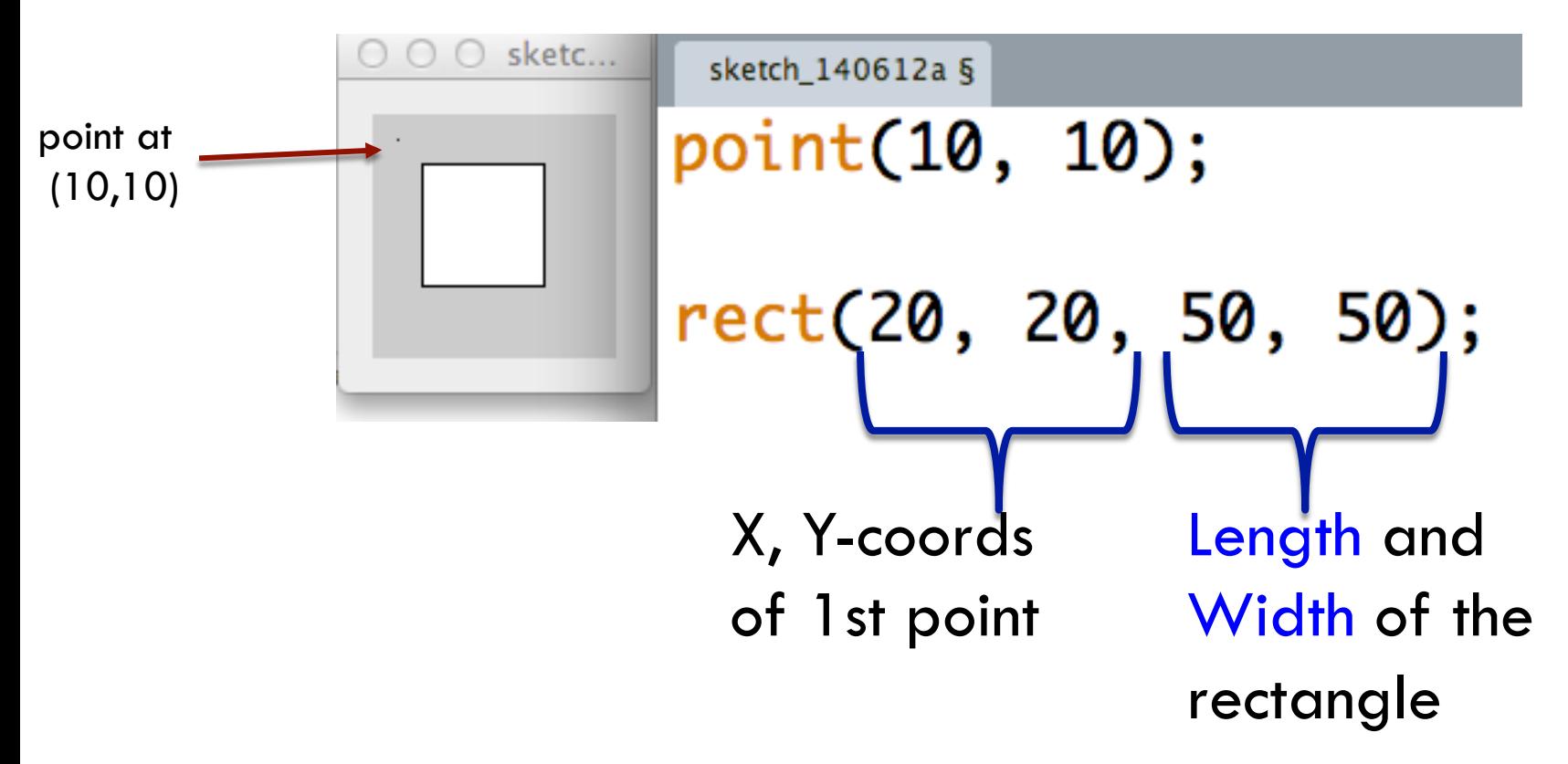

#### Basic Shapes

#### □ Points, Rectangles, Triangles, Quadrilaterals etc.

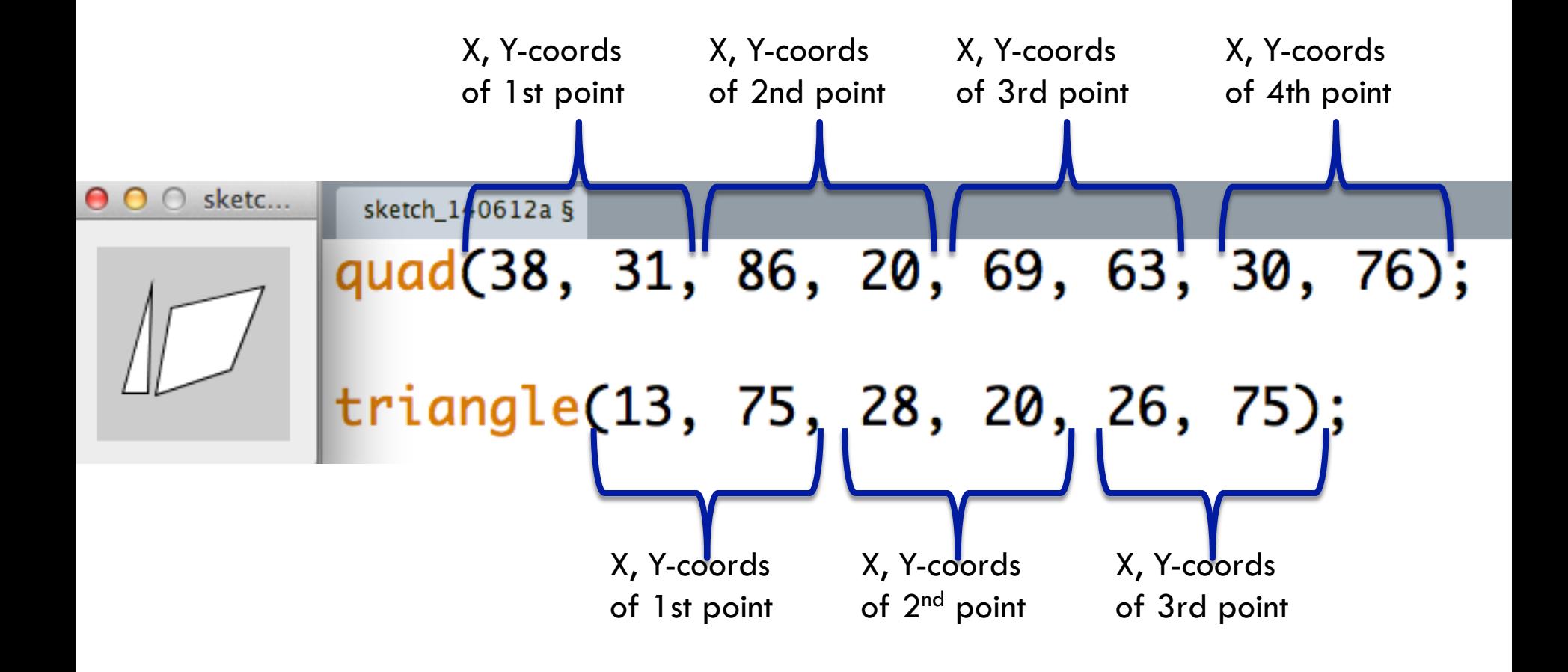

#### Draw basic shapes

 $\Box$  Type out the code in Processing and Click on Run to see a rectangle, a quadrilateral, and a triangle

#### $0.00$  sketc...  $rect(15, 15, 20, 20)$ ;

quad(38, 31, 86, 20, 69, 63, 30, 76);

triangle(13, 75, 28, 20, 26, 75);

# Ellipses and Circles

 $\Box$  Ellipse can be represented by specifying the

- 1. The coordinates of the center of the ellipse
- 2. The radius of the ellipse in the X-direction
- 3. The radius of the ellipse in the Y-direction
- ¨ **ellipse(xc, yc, xrad, yrad);**

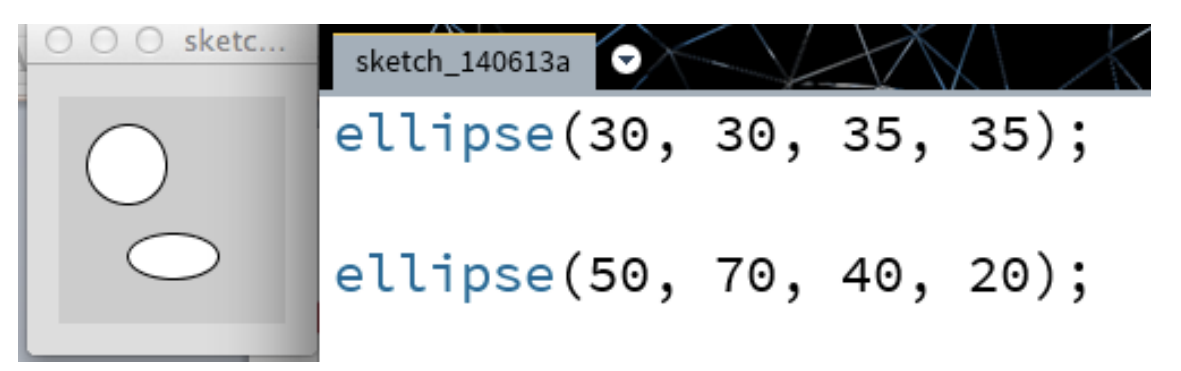

 $\Box$  A circle is an ellipse with the **same** value for the x-radius and y-radius

#### Arcs

- $\Box$  Partial ellipses/circles can be drawn by the arc function. arc (x, y, width, height, startAngle, stopAngle);
- $\Box$  The outer edge of the ellipse defined by x, y, width and height (where x, y is the center if ellipseMode() is defined to be CENTER)
- $\Box$  The angle is in radians or use radians(degrees) to convert degrees to radians
- $\Box$  Try the following:
	- ¤ **arc (50, 50, 100, 100, 0, radians(180));**
	- ¤ **arc (50, 50, 100, 100, radians(270), radians(360));**
	- ¤ **arc (50, 50, 100, 100, radians(270), radians(90));**
	- ¤ **arc (50, 50, 100, 100, radians(270), radians(450));**

# Representing Colors

- $\square$  Colors in Processing are represented as a combination of Red, Green and Blue values
- $\Box$  0 = no contribution of a particular color
- $\Box$  255 = maximum contribution of a particular color
- $\Box$  Pure Red = 255, 0, 0
- $\Box$  Pure Green = 0, 255, 0

# Filling in shapes

 $\square$  Shapes can be filled in with different colors

// Set fill color to Red fill $(255, 0, 0)$ ;  $rect(5, 5, 70, 30);$ 

// Set fill color to Green  $fill(0, 255, 0);$ ellipse(20, 60, 25, 35);

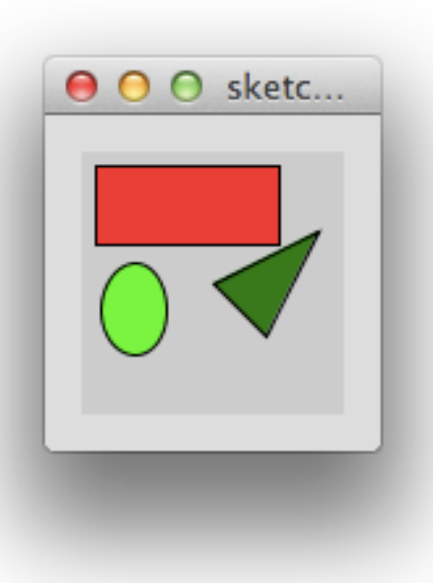

// Set fill color to a shade of Green  $fill(0, 127, 0);$ triangle(50, 50, 70, 70, 90, 30);

# Experiment with Color

 $\Box$  Type out the following lines and see if you can change the shapes and their fill colors

```
// Set fill color to Red 
fill(255, 0, 0); 
rect(5, 5, 70, 30);
```
**// Set fill color to Green**  fill(0, 255, 0); ellipse(20, 60, 25, 35);

```
// Set fill color to a shade of Green 
fill(0, 127, 0);triangle(50, 50, 70, 70, 90, 30);
```

```
Red, Green, Blue combinations 
Black = 0, 0, 0Yellow = 255, 255, 0Orange = 255, 102, 0Brown = 165, 42, 42Fuchsia = 255, 0, 255Olive = 128, 128, 0White = 255, 255, 255
```
**More combinations can be found using the Color Selector tool under the Tools menu** 

# Opacity/Transparency

- $\Box$  Opacity/Transparency fill(255, 0, 0); also defined separately  $rect(5, 5, 70, 30)$ ;
- $\Box$  0 = completely transparent
- $\Box$  255 = completely opaque

 $fill(0, 255, 0);$  $rect(25, 25, 40, 60);$ 

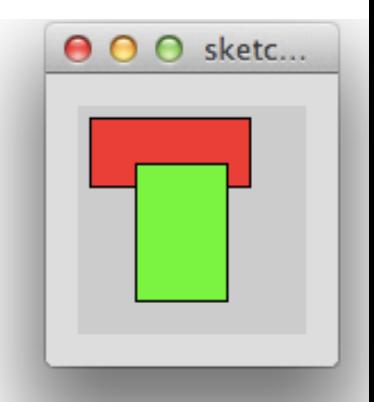

Overlapping rectangles without transparency

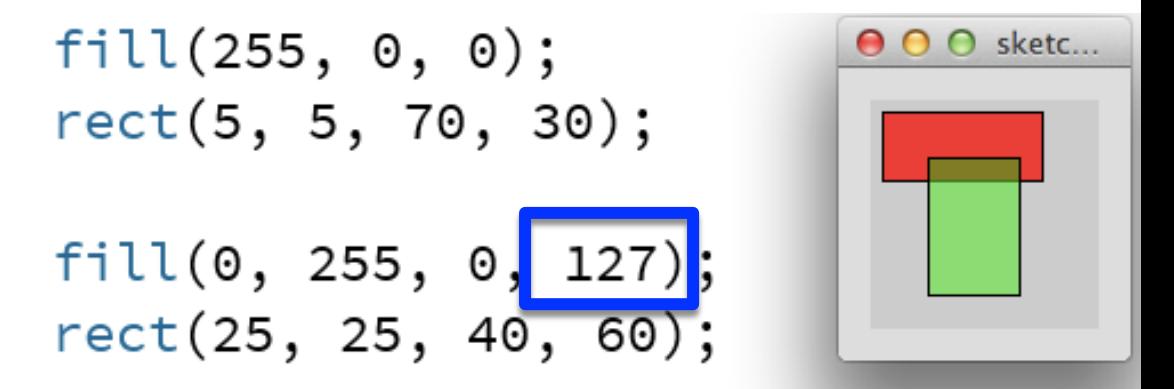

Overlapping rectangles with transparency

# Using color & opacity

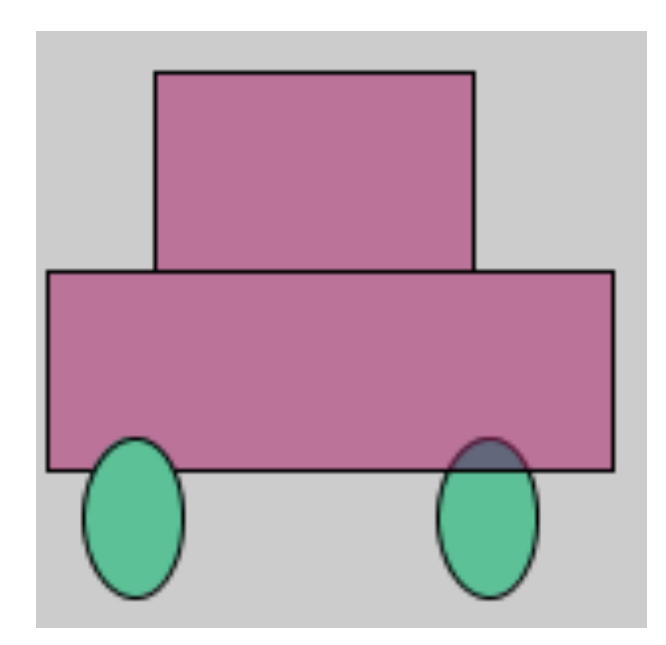

Resize the drawing canvas  $size(200, 200);$  $fill(0, 200, 150);$ ellipse(117, 130, 25, 40);

fill $(200, 0, 100, 125);$  $rect(6, 68, 142, 50);$  $rect(33, 18, 80, 50);$ 

 $fill(0, 200, 150);$ ellipse(28, 130, 25, 40);

# Stroke Weight

□ strokeWeight(value);

size(480, 120); smooth(); ellipse(75, 60, 90, 90); strokeWeight(8);  $//$  weight = 8 pix ellipse(175, 60, 90, 90); ellipse(279, 60, 90, 90); strokeWeight(20); // weight = 20 pix ellipse(389, 60, 90, 90);

# Stroke Color

#### ¨ **stroke(color);**

- Could be a single value (to specify gray scale)
- **E** Could be 3 values for RGB

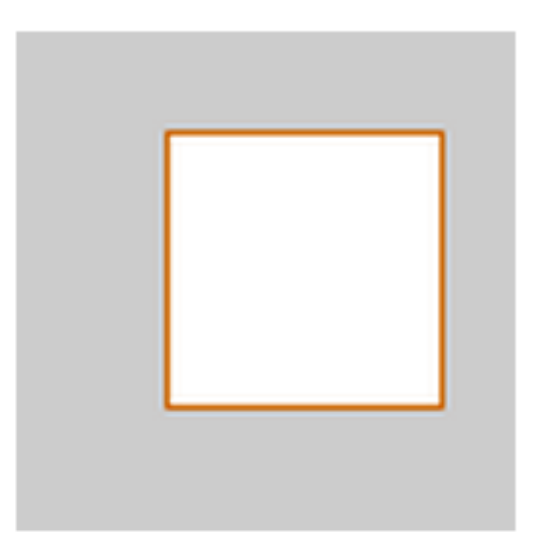

```
stroke(204, 102, 0);
rect(30, 20, 55, 55);
```
### Composition of Shapes

#### $\Box$  Drawing an alien – Lets call him Rooba

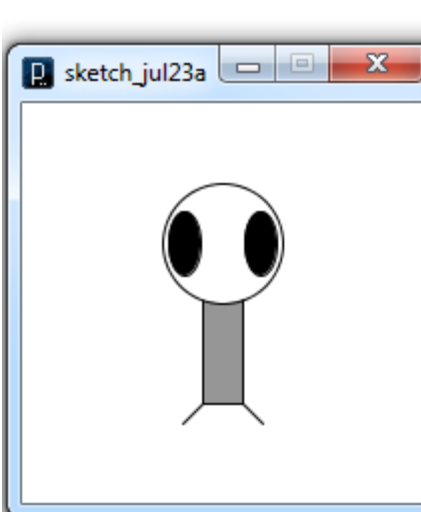

```
size(200,200);
background (255); // Specifies the background color
           // Specifies extra smoothing of drawn primitives
smooth();
ellipseMode(CENTER);
rectMode(CENTER);
// Body
\text{stroke}(0);
fill(150);rect(100,100,20,100);
// Head
fill(255);ellipse(100, 70, 60, 60);
// Eyes
fill(0);ellipse(81,70,16,32);
ellipse(119,70,16,32);
// Leas
\text{stroke}(0):line(90, 150, 80, 160);
```
 $line(110, 150, 120, 160)$ ;

# Activity – Modify Rooba

Modify the Rooba program to give the Alien a Square head. Change its eyes and body to red. Then make it have three legs!

size(200,200);  $\frac{1}{3}$  Set the size of the window background(255); // White background smooth();

// Set ellipses and rects to CENTER mode ellipseMode(CENTER); rectMode(CENTER);

// Draw Rooba's body stroke(0); fill(150); rect(100,100,20,100);

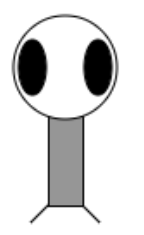

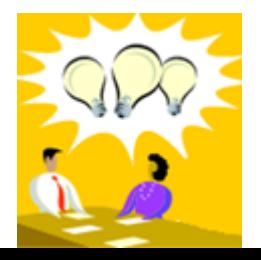

// Draw Rooba'shead fill(255); ellipse(100,70,60,60);

// Draw Rooba's eyes  $fill(0);$ ellipse(81,70,16,32); ellipse(119,70,16,32);

// Draw Rooba's legs stroke(0); line(90,150,80,160); line(110,150,120,160);

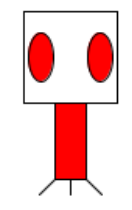

# Processing Sketch for Yin and Yang

- $\Box$  Write a sketch to draw Yin and Yang. Make the sketch be 400 x400 and the Yin and Yang be 200 x 200
- $\Box$  Need to use ellipses and arcs
- □ Write Yin and Yang on the screen using
	- text ("Yin Yang", 10, 30);

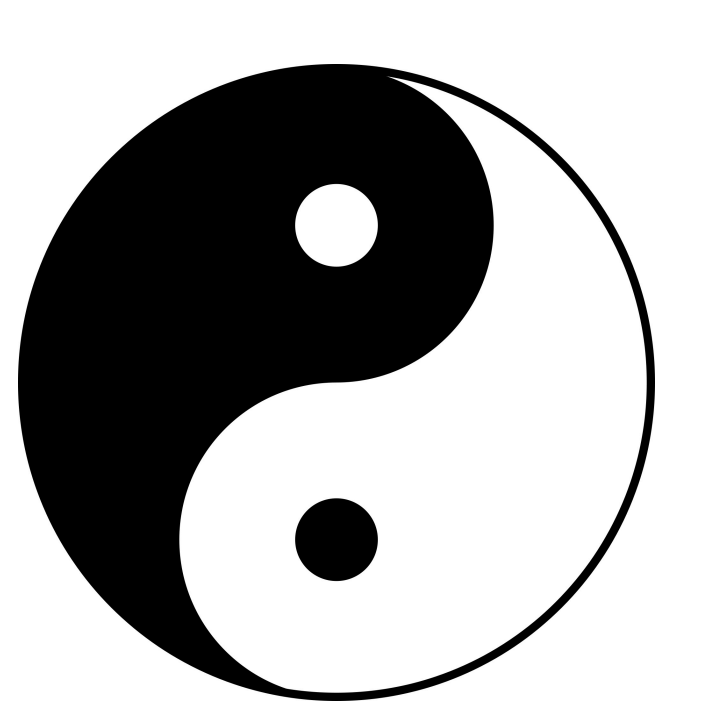

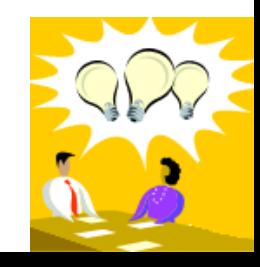

### Variables

- $\Box$  If you have a number stored on your computer and would like to add 1 to it
	- $\blacksquare$  An easy way to access to that location
	- **<u>E</u>** Find the value of the number stored at that location
	- $\blacksquare$  Increment the value
	- **□** Store the new updated value back to that location

□ Definition: A variable is contains some known or unknown quantity or information, a value.

### Variable

- □ Examples:
	- $\blacksquare$  char value = 'a';
	- $\blacksquare$  int i = 100;
	- $\blacksquare$  Float  $x = 0.33$ ;
	- $\blacksquare$  String str1 = "USA";

#### Variables Program – 3 circles

- **size(480, 120);**
- **smooth();**
- **int y = 60;**
- **int d = 80;**
- **ellipse(75, y, d, d);**
- **ellipse(175, y, d, d);**
- **ellipse(275, y, d, d);**

### Variables Program

stroke(255, 0, 0); // Set the Line Color to **Red**  strokeWeight(4); // Set Line Thickness to 4

int a =  $50$ ; int  $b = 120$ ; int  $c = 180$ ; int distance =  $10$ ;

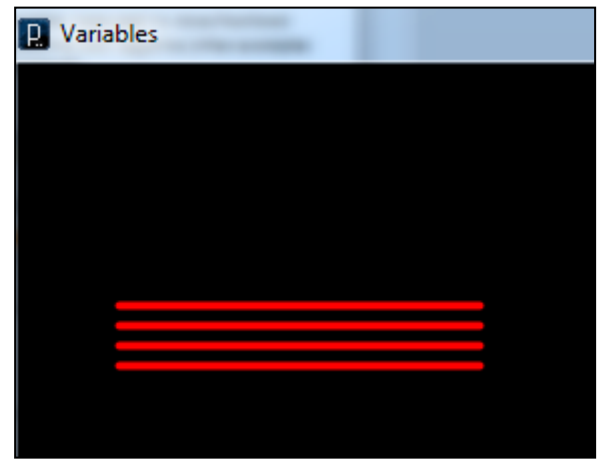

line(a,  $b$ ,  $a+c$ ,  $b$ ); line(a, b+distance, a+c, b+distance); line(a, b+2\*distance, a+c, b+2\*distance); line(a, b+3\*distance, a+c, b+3\*distance);

# Variables Program

- $\square$  Running built-in examples
- □ File->Examples->Books->Chapter  $04 - >$

 $\Box$  Run Example 4-3 from the Getting started book

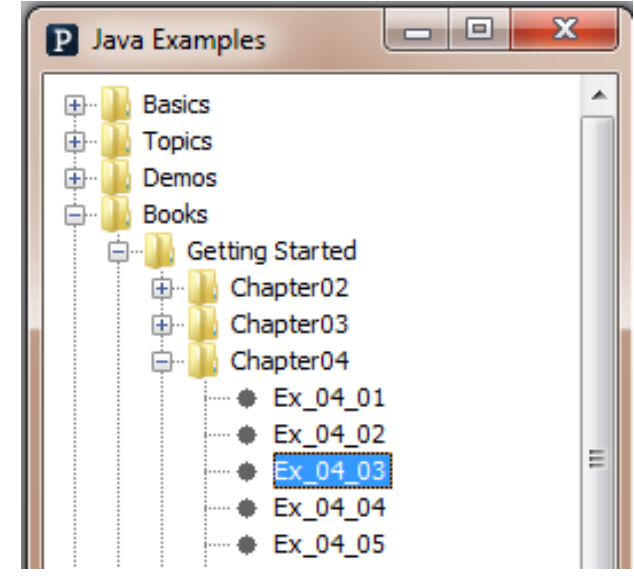

#### Variables Program

#### **size(480, 120);**

// Line from (0,0) to (480, 120)

**line(0, 0, width, height);** 

// Line from (480, 0) to (0, 120)

**line(width, 0, 0, height);** 

**ellipse(width/2, height/2, 60, 60);** 

# Refactor the Yin & Yang

- $\Box$  Use variables to refactor your previous sketch such that the Yin and Yang symbol is drawn relative to one fixed point (such as the center of the Yin and Yang)
- $\Box$  Refactoring refers to restructuring a program without changing its basic behavior.

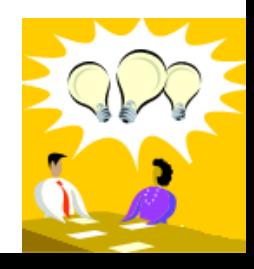

# Displaying text

#### $\Box$  To display text use the print line function (println) ¤ println("Hello");

-prints a line on the screen with the words  $\text{Hello}$  in it

- $\Box$  To print the value of a variable (e.g. celsius=32), use
	- $\Box$  println ("The temperature is " + celsius); -will print The temperature is 32 on the screen

#### $|H|$ Add an Image

- □ Add Chinese characters for "yin yang" (look at LoadPicture example) centered on top of yinyang.
- $\Box$  Add your image to your sketch  $\Box$  menu Sketch $\rightarrow$ Add File

```
Pimage img;
img = loadImage("yinyang.png");
image(img,x,y);
```
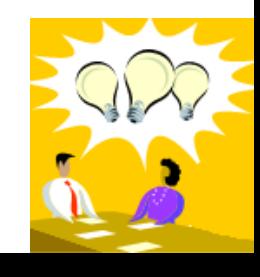

### Conditional statements

□ Conditional statements allow conditional execution

```
int temperature = 90;
if(temperature > 85) 
{ 
     println("It is hot outside"); 
} 
else 
{ 
     println("It is pleasant outside"); 
}
```
#### Conditional statements

 $\Box$  What will be printed on the screen if temperature=70?

```
int temperature = 70;
if (temperature > 85) 
{ 
     println("It is hot outside"); 
} 
else 
{ 
     println("It is pleasant outside); 
}
```
#### Conditional statements

□ Can we add more conditions? Sure!

```
int temperature = 70;
 if (temperature > 85) 
   { 
     println("It is hot outside"); 
   } 
  else if (temperature < 50) 
   { 
     println("It is cold outside"); 
   } 
   else // Only when the variable temperature is >50 and <85 
 { 
     println("It is pleasant outside"); 
   }
```
# Conditional Statement example

```
void setup() { 
                               Ex_02_02
   size(480, 120); 
   smooth(); 
} 
void draw() { 
   if (mousePressed) { 
      fill(0, 0, 0); 
   } 
   else { 
      fill(255, 255, 255); 
   } 
   ellipse(mouseX, mouseY, 80, 80); 
}
```
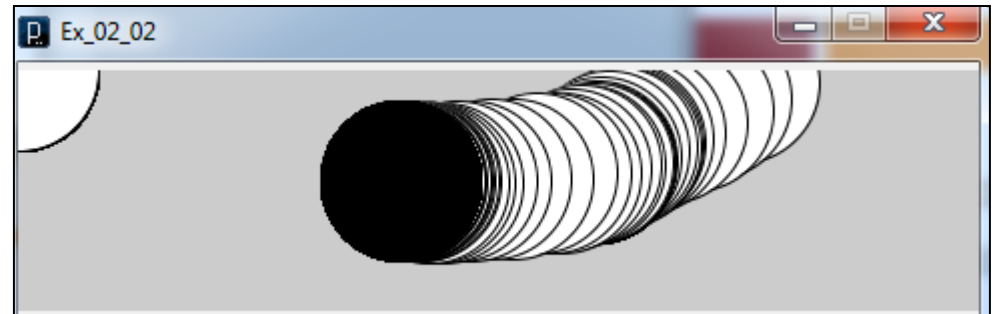

Example from "Getting Started with Processing Book"

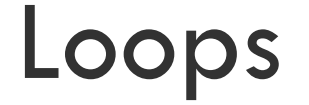

- $\Box$  To print all the numbers from 1-10 on the screen, you could have 10 consecutive print statements
- □ What would you do to print 1-1000 numbers?
- $\square$  Use loops to iterate over a number and call a specific command

```
for (int i=0; i < 10; i = i + 1)
{ 
 println(i); 
}
```
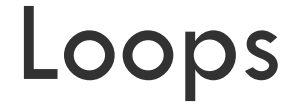

- 1. Initialize variable i to 0
- 2. Increment  $\pm$  by  $1$  until  $\pm$  <  $10$
- 3. For every distinct value of i execute the statements within the curly braces

```
for (int i=0; i<10; i=i+1)
{ 
 println("The value of i is " + i); 
}
```
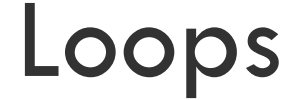

□ Run Example 4-7 from the Getting started book  $\Box$  Run Example 4-8 from the Getting started book

# Fahrenheit to Celsius conversion

```
println("Temperature Conversion Program"); 
println("F " + " C");
int celsius; 
                                         Temperature Conversion Program
for(int i=0; i<130; i=i+10)
                                           c
                                         0 - 1710 - 12{ 
                                         20 - 630 - 1celsius = (i - 32) * 5/9;40 4
                                         50 10
                                         60 15
  println(i + " " + celsius);70 21
                                         80 26
} 90 32
                                         100 37
```
110 43 120 48

#### Nested Loops

 $\Box$  Run Example 4-10 from the Getting started book

#### □ Compare Example 4-11 with 4-10

 $\blacksquare$  What is the difference?

#### $\Box$  Used to perform generalizable and repeatable tasks

```
void printTemp(int temp) 
{ 
   println("The temperature is a balmy " + temp + " F"); 
} 
printTemp(35); 
printTemp(85); 
printTemp(120);
```
#### Output:

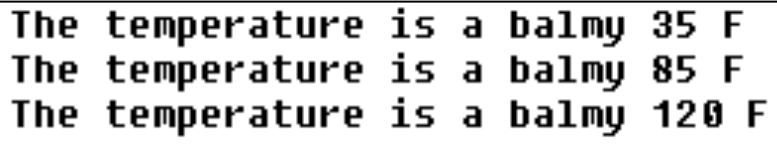

 $\square$  Invoking a function with a variable

int temperature =  $35;$ printTemp(temperature); temperature =  $85;$ printTemp(temperature);

Output:

The temperature is a balmy 35 F The temperature is a balmy 85 F

- $\Box$  Major benefit of defining functions is the flexibility
- $\square$  Suppose you decide to display the temperature in Celsius instead of Fahrenheit
- $\Box$  Without functions, you would have to change every line that displays the temperature in Fahernheit

```
void printTemp(int temp) 
\{int celsius = (\text{temp} - 32) * 5/9;
   println("The temperature in celsius is " + celsius); 
}
```
#### $\square$  Now when you invoke

printTemp(35);

printTemp(85);

printTemp(120);

 $\Box$  The output is

The temperature in celsius is 1 The temperature in celsius is 29 The temperature in celsius is 48

## Functions example - Calculator

- $\Box$  Writing a program for a simple calculator (+-\*/)
- $\Box$  You need functions for addition, subtraction, division and multiplication
- $\Box$  You can then provide two numbers to the appropriate function and it will compute and display the result

```
add(int a, int b) 
\{int c = a + b;
     println("The result of addition is " + c); 
}
```
#### Functions exercise - 2 minutes

- $\Box$  Write a function that accepts two integers and displays the value of their product
- $\Box$  Use the add function below for reference
- $\square$  Discuss your solution with your neighbor

```
add(int a, int b) 
{ 
       int c = a + b;
       println("The result of addition is " + c);
}
```
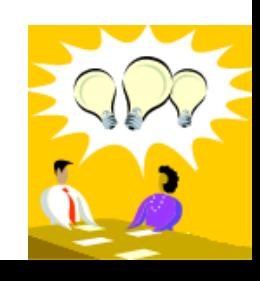

#### Built-in Functions - Processing

- $\Box$  line(x1, y1, x2, y2) draws a line
- $\Box$  println(message) prints a message to the screen
- □ ellipse(centerX, centerY, xradius, yradius) draws an ellipse on the screen with specified parameters
- $\Box$  stroke(255, 0, 0) // Set the Line Color to Red
- □ and many more...

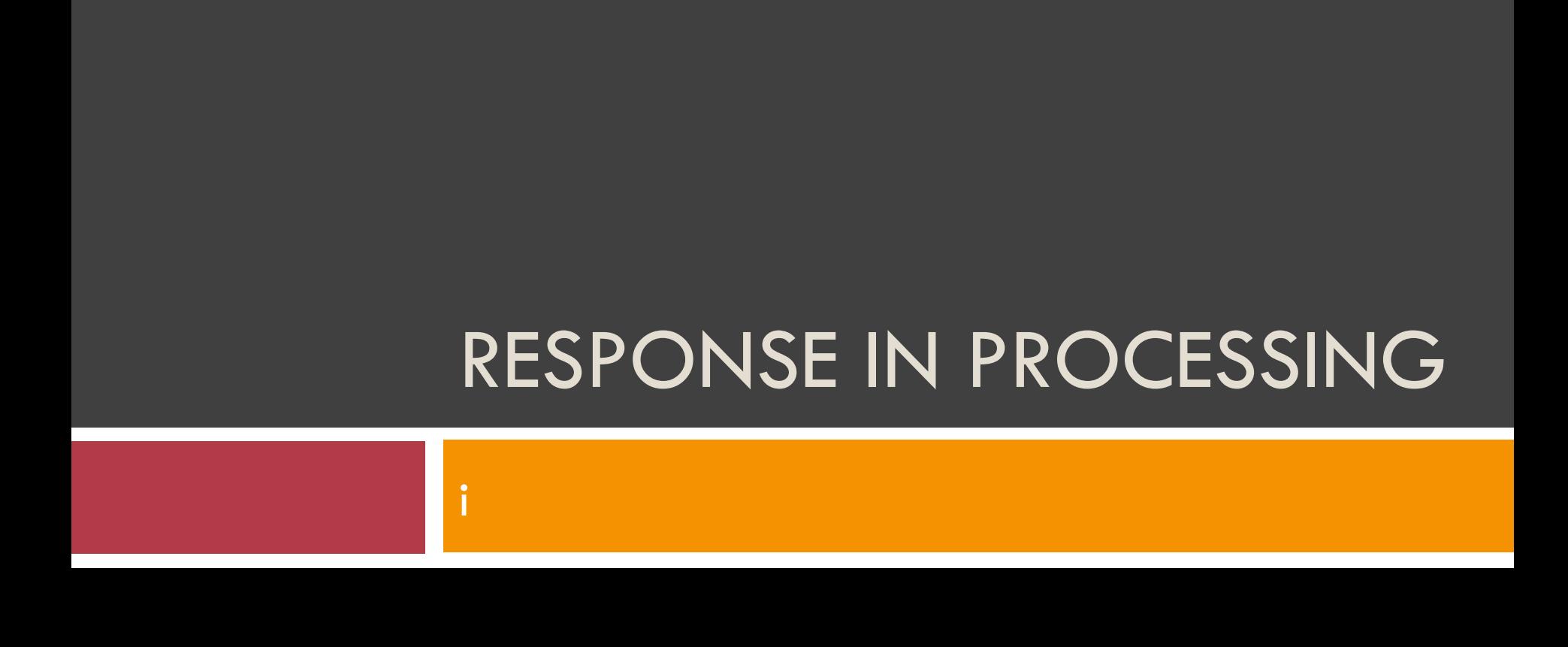

#### Mouse responses

#### $\square$  Mouse actions:

- **<u>E**</u> mouseX and mouseY are the coordinates for where the mouse is.
- □ pmouseX, pmouseY are the coordinates for where the mouse was in the previous frame
- ¤ mousePressed: boolean variable that is true if the mouse is pressed, false otherwise
- **¤ mouseButton: LEFT, CENTER or RIGHT**
- $\Box$  Examples: 5-4, 5-5, 5-6, 5-7, 5-12
- □ Examples: MouseDemo

### Key responses

#### $\square$  Key actions:

¤ keyPressed: boolean variable that is true if a key is pressed, false otherwise

- **E** key: the char value of key pressed
- keyCoded: true if key is coded and not tied to a specific key. For example: ALT, CONTROL, SHIFT, UP, DOWN, LEFT, RIGHT
- **¤ mouseButton: LEFT, CENTER or RIGHT**
- $\Box$  Examples: 5-18, 5-19, 5-21

#### ANIMATION

i

### Animation

- □ Requires redrawing
- $\Box$  setup() function is invoked only once at the beginning of the program
- $\Box$  draw() function is invoked repeatedly  $-$  to simulation animation

### Animation

```
void setup() { 
   size(640, 480); 
   smooth(); 
   noStroke(); 
}
```

```
void draw() { 
   fill(mouseX, mouseY, 0); 
   ellipse(mouseX, mouseY, 30, 30); 
}
```
### Animation – Speed and Direction

 $\Box$  Run Example 7-3 from the Getting started book

 $\Box$  Run Example 7-4 from the Getting started book

Please modify example 7-4 to make the pacman bouncing back and forth between left and right walls

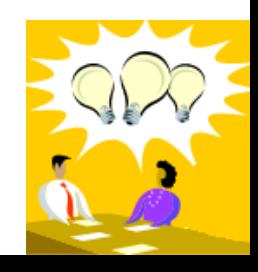

## Animation of an Orbit

□ Examples->Basics->Math->PolarToCartesian

# Animated Yin Yang

- □ Version 1: Change the sketch size to be 800 x 400 and animate the Yin Yang to move left to right until it touches the right edge. Then it should reverse and move right to left until it touches the left edge. Then it continues to move back and forth.
- □ Version 2: Make the Yin Yang roll along its center! You will need to use trigonometric functions sine and cosine to calculate the coordinates of the center of the small circles. The Processing functions are named sin() and cos() and they take angles in radians. To use degrees, use the radians() function. For example: sin(radians(180));
- □ Version 3: Make it bounce! (more difficult)

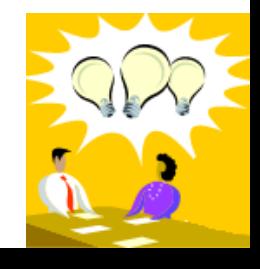

# A FOR ARRAYS! A FOR AWESOME!

# Store the price of an item

- $\square$  To store the price of an item you would use a variable
- $\Box$  To store the price of two items you would use two variables
- $\Box$  To store the price of three items you would use three variables

 $\Box$  To store the price of 17 items, ....

### 15% Discount on all items

- $\Box$  Let us assume that you want to give a 15% discount on every item in the store
- $\Box$  If A = 100, after discount
	- $A = A (15/100^*A) = 85$
- $\Box$  Find every variable (x) and perform
	- $\textbf{x} = \textbf{x} (15/100 \text{ *x})$
- $\bullet$  y = y (15/100\*y)
- $\bm{z} = \bm{z} (15/100 \bm{z})$  and so on...

### Find the average item price

- $\square$  Find every variable
- $\square$  Find their price
- $\square$  Compute the sum
- $\Box$  Keep a track of the total number of variables/items
- $\square$  Compute the average  $\square$  sum/num of vars

□ What if you forgot to include one variable??

#### Arrays to the rescue

$$
\Box \text{ int [] prices} = \{10, 20, 40, 60\};
$$

```
\square To sum all the prices, use a loop
int sum = 0;
for(int i = 0; i<prices.length; i++) {
     sum = sum + prices[i];} 
println(sum);
```
#### 15% discount

}

#### for(int  $i = 0$ ; i<prices.length;  $i++)$  { prices[i] =  $prices[i]$  -(15/100\*prices[i]);

# Average of prices

 $\Box$  Print the average of all the prices in the prices array

□ Refer to the sum code snippet int [] prices = {10, 20, 40, 60}; int sum =  $0$ ; for(int  $i = 0$ ; i<prices.length;  $i++)$  {  $sum = sum + prices[i];$ } avg = sum / prices.length; // Compute the average println("The avg is " + avg);

# Min and Max

- $\Box$  Calculate the min?
- □ Calculate the max?
- $\Box$  Calculate min and max?

# Arrays Make Animations Awesome

- □ Examples->Basics->Math->SineWave
- □ An army of Pacmans? Example 10-3
- □ A Flotilla of YingYangs?

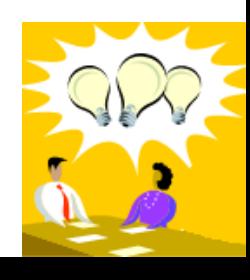